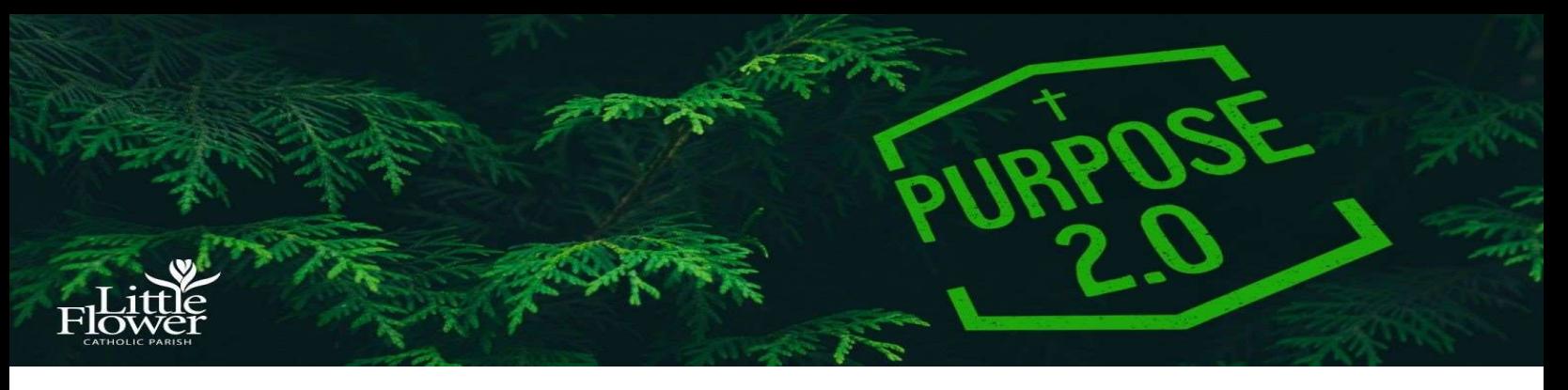

## Purpose 2.0 Notes: Session Ten "Holiness consists simply in doing God's will, and being just what God wants us to be." ― St. Thérèse of the Little Flower

Dear Purpose 2.0 Parents:

Please use these notes to guide you through each week's ALIVE session.

You can log in at: damascus.net/alive/

## Video Format

Each week's ALIVE session includes a video for your family to watch and engage in together to learn more about our Catholic Faith. These episodes challenge your family to play, learn, pray, and discuss together.

Play: Each ALIVE session begins with a short and spontaneous family game and short humorous videos to engage your family in laughter and fun together!

Learn: This core teaching segment communicates a core faith teaching in an engaging way to touch your minds and hearts.

**Pray:** This segment prompts families to engage in prayer in different ways.

Discuss: Discussion questions allow your family to engage in meaningful dialogue about the core faith teaching.

## **Resources**

ALIVE Resource Guide: Accessible by clicking a button beneath each ALIVE video.

Previous Purpose 2.0 Notes: notes from past ALIVE sessions can be found at: https://littleflowertoledo.org/nextgen/middle-school/

## This Week's Lesson - Session 10

We encourage you to focus on the LEARN segment of the Session 10 video (core teaching). As you open the video, this section begins at 24:37 minutes. As time and interest permits, we invite you to engage in the other sections of the video as you desire. We especially encourage you to view the short 3 minute segment presented by Connall, a Damascus Missionary, who shares how Confession changed his life!

After viewing the LEARN segment, please DISCUSS the following questions:

- 1. What do you remember about the last time you went to confession?
- 2. What are some things you can do to make the best possible confession?
- 3. What qualities of Jesus do you desire the priest to show during the Sacrament of Confession?

IMPORTANT: After viewing each week's video, please scroll down and click on MARK COMPLETE. This will allow you to view the next week's video.